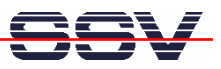

## **How to mount a MultiMediaCard (MMC) at Boot Time**

The DIL/NetPC DNP/9200 DNP/SK23 starter kit is prepared for MMC usage, if the DNP/9200 runs Linux O/S kernel version 2.6.16. The document *mHT9200-25.pdf: How to use a MMC (MultiMediaCard) with Linux Kernel 2.6.16* describes the details.

• **1. Step:** Insert the following lines to a shell script file and run the script. Don't forget the "*chmod +x filename*" for your shell script. It is also possible to add the following lines to the file */flash/autostart.sh*. Then the DNP/9200 mounts the MMC after each boot to */media/mmc*.

**#!/bin/sh**

```
insmod mmc_core.ko
insmod mmc_block.ko
insmod at91_mci.ko
mknod /dev/mmc b 254 0
mknod /dev/mmc1 b 254 1
mknod /dev/mmc2 b 254 2
mknod /dev/mmc3 b 254 3
mknod /dev/mmc4 b 254 4
#need time for partition check by driver "mmc_block"
sleep 2
#sample: mount MMC-Card at "/media/mmc"
mount /dev/mmc1 /media/mmc
df /media/mmc
ls -la /media/mmc
```
**Please note:** The DNP/9200 embedded Linux scans the Flash memory-based directory */flash* direct before the end of the boot phase for a Linux shell script file with the name *autostart.sh*. If this file is present, the shell script will be executed.

That's all.